## **InvestMentor - Online Account Closing Guide**

**Step 1: Login to client portal ([https://investmentoronline.com/portal/login\)](https://investmentoronline.com/portal/login)**

- 1. Enter Trading Code
- 2. Enter Password
- 3. Press Login

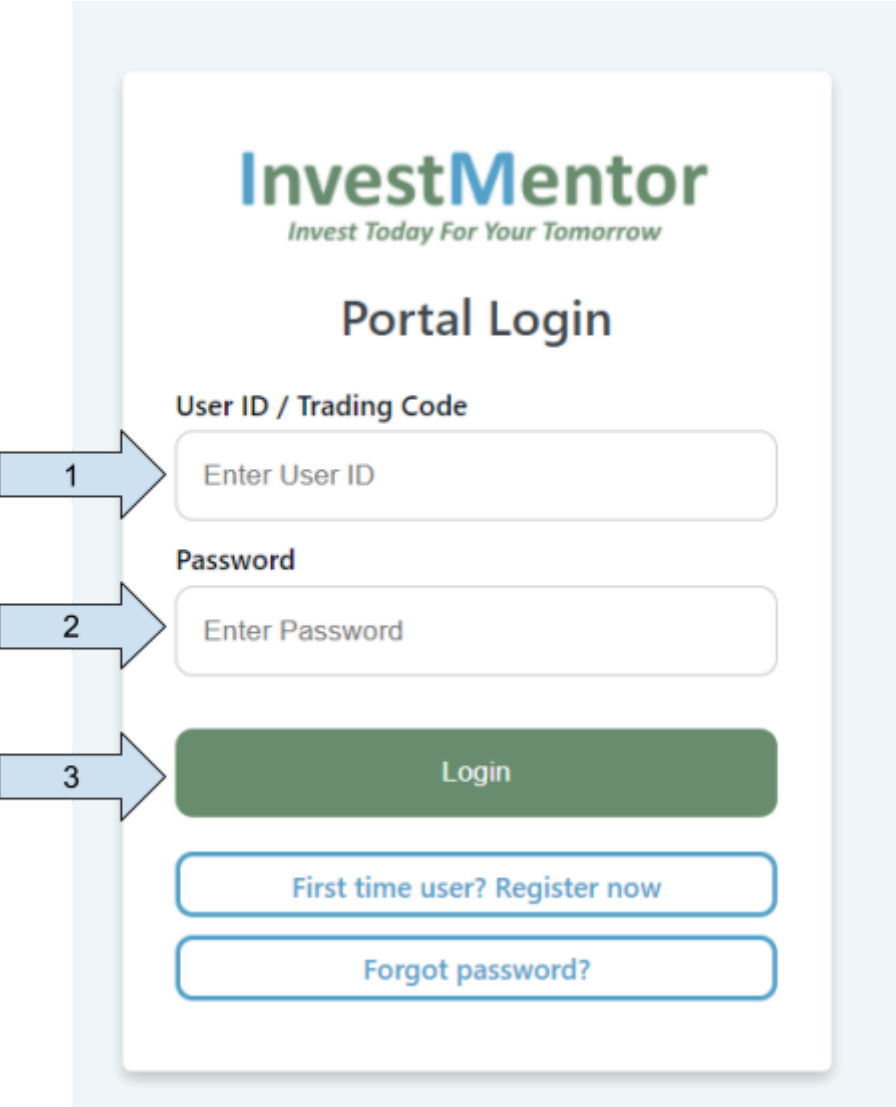

## **Step 2: Select update settings under dropdown**

- 1. Press the dropdown on the top right hand corner
- 2. Select "Update Settings"

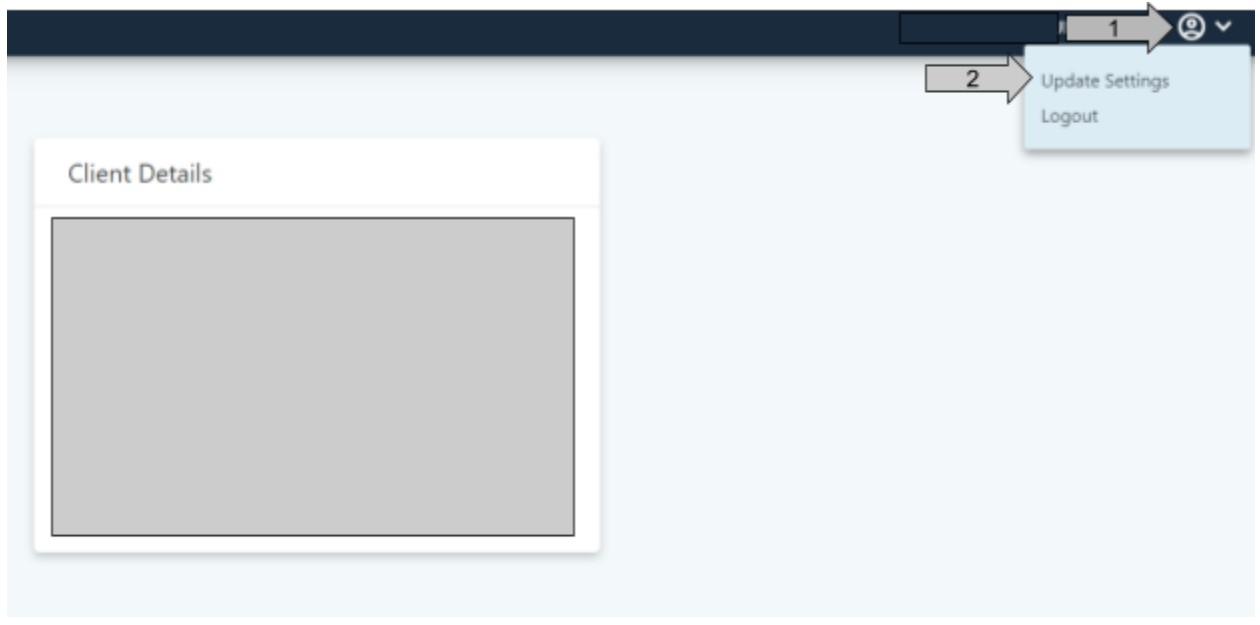

## **Step 3: Select Close Account**

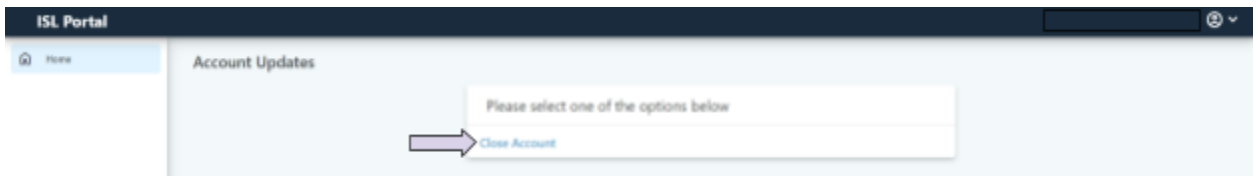

## **Step 4: Close Account Confirmation**

- 1. Please read through the information and provide a reason for closing account for your records
- 2. Press Close Account

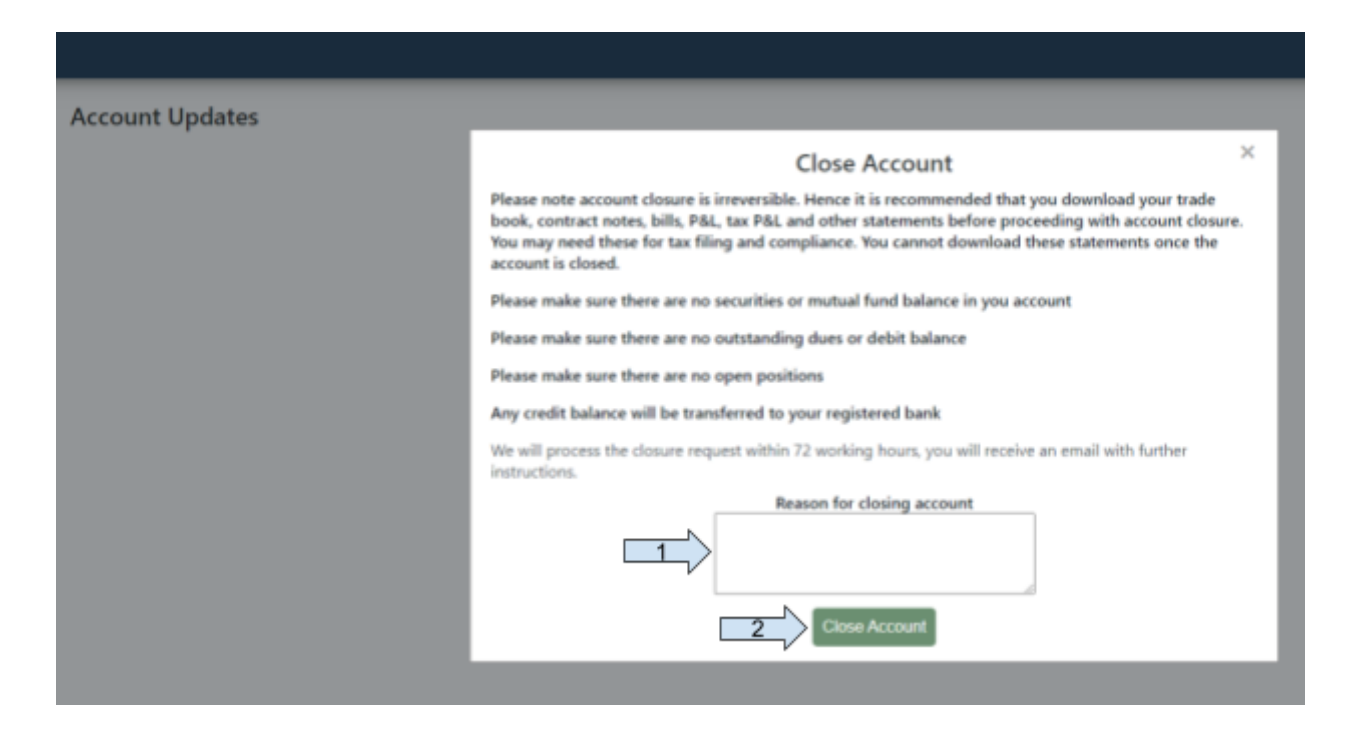

**Step 5: Please allow 72 hours for our time to verify your request and we will be in touch with you with additional requirements**